# **Bases SQL**

## **Matériel**

## **Logiciels**

- 1. **[SQLite : une base de données SQL](https://doc.nfrappe.fr/doku.php?id=logiciel:sql:sqlite:start)**
- 2. **[PostGreSQL](https://doc.nfrappe.fr/doku.php?id=logiciel:sql:postgresql:start)**
	- 1. **[PostGreSQL sur un Raspberry Pi : une base de données SQL](https://doc.nfrappe.fr/doku.php?id=logiciel:sql:postgresql:rpi:start)**
- 3. **MySQL** :
	- 1. **voir la page [mysql](https://doc.nfrappe.fr/doku.php?id=logiciel:internet:sql:mysql)**
	- 2. **[Mariadb : une base de données \(fork de MySQL\)](https://doc.nfrappe.fr/doku.php?id=logiciel:sql:mariadb:start)**
- 4. **Oracle** : voir la page [sqloracle](https://doc.nfrappe.fr/doku.php?id=logiciel:internet:sql:sqloracle)
- 5. **Gestion des bases SQL** :
	- 1. **[phpMyAdmin : une interface web pour gérer les BDD SQL](https://doc.nfrappe.fr/doku.php?id=logiciel:internet:phpmyadmin:start)**
	- 2. **[Adminer : une interface web pour gérer les BDD SQL](https://doc.nfrappe.fr/doku.php?id=logiciel:internet:adminer:start)**

## **Tutoriels**

- 1. **[Récupérer un base de donnée MySQL](https://doc.nfrappe.fr/doku.php?id=tutoriel:sql:recup:start)**
- 2. **[Manuel de référence MySQL 8.0 Structure du langage](https://doc.nfrappe.fr/doku.php?id=tutoriel:sql:langage:start)**

#### **Problèmes et solutions**

**Erreur SQL DB\_ERROR\_1071 Specified key was too long; max key length is 767 bytes**

Les préfixes peuvent faire jusqu'à 1000 octets (767 octets pour les tables InnoDB).

Or, dans les instructions CREATE TABLE, la longueur du préfixe est un nombre de caractères …". Un caractère utf8 peut utiliser jusqu'à 3 octets. Vous ne pouvez donc pas indexer les colonnes ou les préfixes de colonnes de plus de 255 caractères utf8.

"Pour les colonnes CHAR, VARCHAR, BINARY et VARBINARY, des index peuvent être créés qui n'utilisent que la première partie des valeurs de colonne, en utilisant la syntaxe `col\_name`(length) pour spécifier une longueur de préfixe d'index. … Pour un index UNIQUE, visez une longueur maximum de 191.

Mettez donc une longueur plus petite pour chaque clé pour ne pas dépasser la limite totale.

Par exemple, si la clé ConfigValue est définie sur 255, n'utilisez dans l'index que ses 20 premiers caractères au lieu de 255

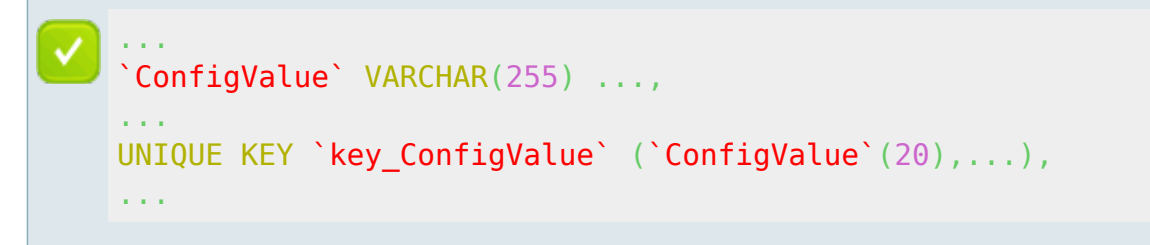

Autre méthode, en ligne de commande (suppose un accès en mode terminal)

- 1. Ouvrez un client MySQL (ou MariaDB) en ligne de commande. Entrez votre login et mot de passe
- 2. Sélectionnez votre base de données et lance ces commandes :

```
...@...:~ $ use my database name;
Database changed
...@...:~ $ set global innodb large prefix=on;
Query OK, 0 rows affected (0.00 sec)
...@...:~ $ set global innodb file format=Barracuda;
Query OK, 0 rows affected (0.02 sec)
```
3. **Accédez à votre base de données avec phpMyAdmin ou Adminer**

- 1. Sélectionnez la base de données
- 2. Afficher la structure de la table
- 3. Allez à l'onglet **Opérations**
- 4. Changez ROW\_FORMAT en DYNAMIC et enregistrez les modifications
- 5. Aller à l'onglet structure de la table
- 6. Cliquez sur le bouton Unique
- 7. Terminé. Maintenant, il ne devrait y avoir aucune erreur.

#### **Voir aussi**

**(fr)** [http://](#page--1-0)

Basé sur « [Article](#page--1-0) » par Auteur.